## Telework - Accessing Adobe Acrobat DC while teleworking

- Ratings:
- Views:
- Modified:
- Status:
- •
- 74
- 12/13/2018
- Published

## Table of Contents

## • Analyst Content

a. From the Windows 10 Start menu

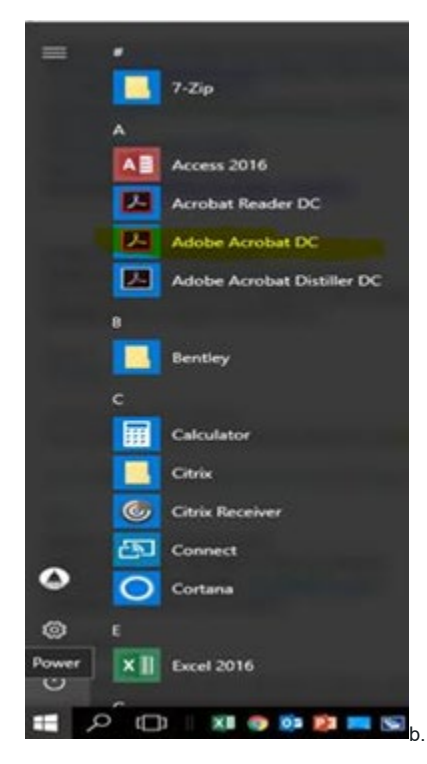

 $\begin{bmatrix} 1 \\ 2 \end{bmatrix}$   $\begin{bmatrix} 0 \\ 0 \end{bmatrix}$   $\begin{bmatrix} 1 \\ 2 \end{bmatrix}$   $\begin{bmatrix} 1 \\ 2 \end{bmatrix}$   $\begin{bmatrix} 1 \\ 2 \end{bmatrix}$   $\begin{bmatrix} 1 \\ 2 \end{bmatrix}$   $\begin{bmatrix} 1 \\ 2 \end{bmatrix}$   $\begin{bmatrix} 1 \\ 2 \end{bmatrix}$   $\begin{bmatrix} 1 \\ 2 \end{bmatrix}$   $\begin{bmatrix} 1 \\ 2 \end{bmatrix}$   $\begin{bmatrix} 1 \\ 2 \end{bmatrix}$ 

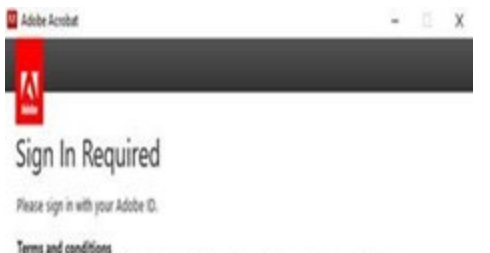

We may ask you to provide us with optional information so that we can tailor content for you.

For information about data we collect about your use of the product, and how Adobe uses that data,<br>including how we market to your interests, click here and see the Adobe Online Privacy Policy.

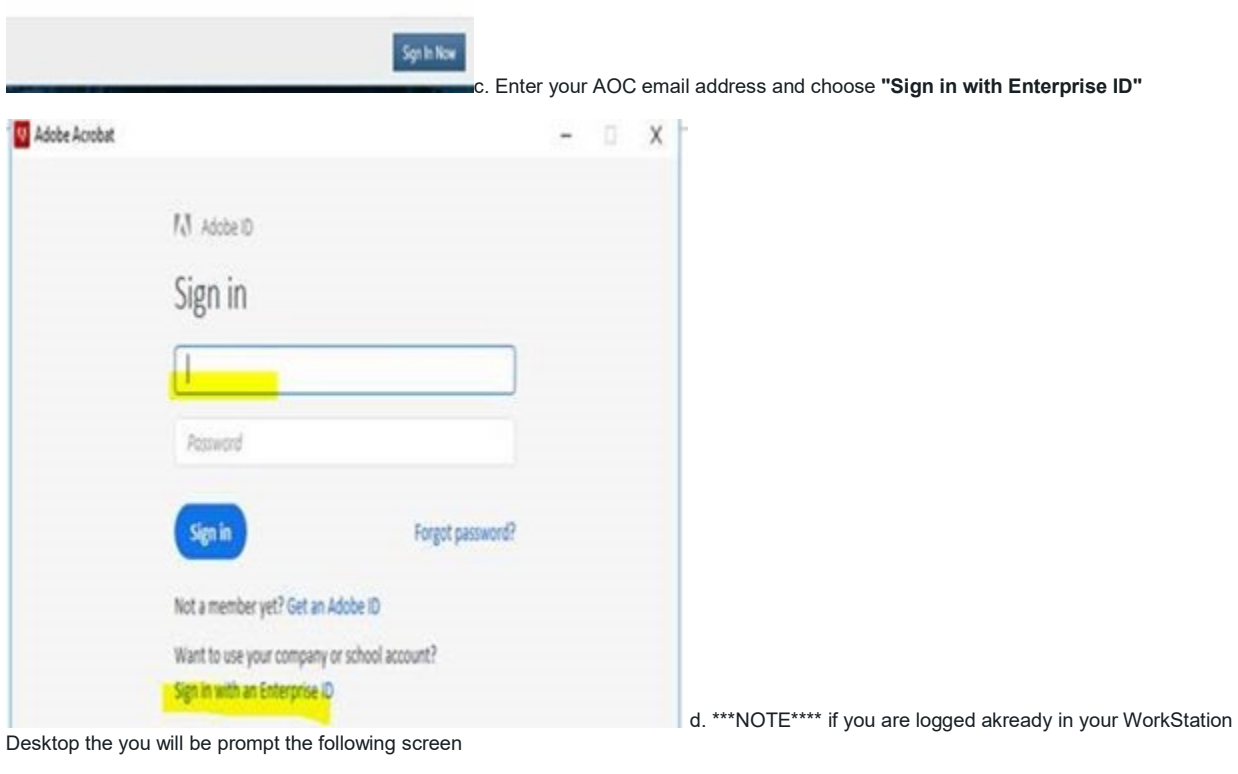

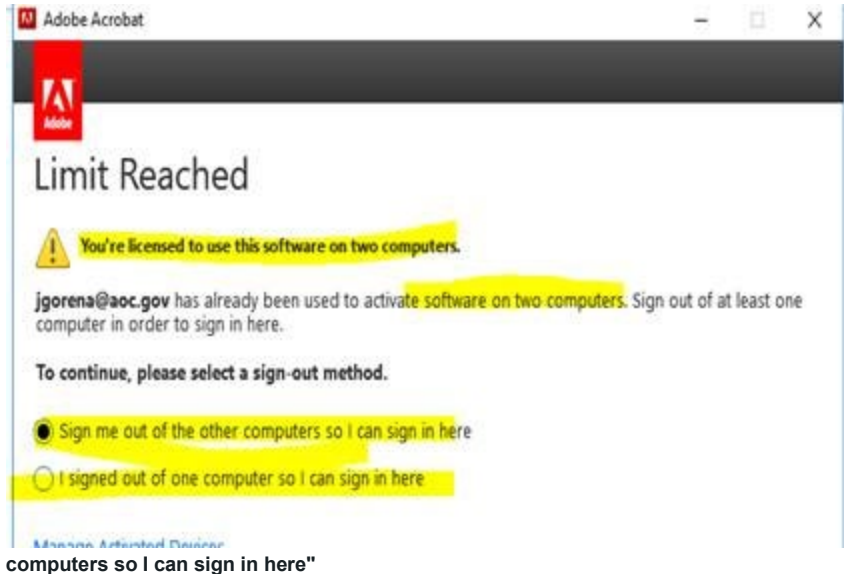

and choose **"Sign me out of the other** 

## ANALYST CONTENT

Acrobat DC, which allows you to perform a variety of editing functions on your PDFs on desktop and mobile devices; Adobe Document Cloud, which lets you create and export PDF files, as well as store and send files and collect electronic signatures and Acrobat Reader DC which enables you to read , print and sign PDF's.. **Please NOTE user that have a license for Adobe Acrobat DC only can use one instance of the application per session, if you are logged already to the Acrobat services in your workstation and want to use the application via Citrix telework then you will be prompt to log from your current session"**